# **10. Windows File sharing**

## **10.1 Definitions**

- A folder or file is *shared* if it is accessible to more than one user.
- A network resource can be a shared file or folder accessible over a network.

## **10.2 Requirements**

In order to share files or folders over a network the following requirements have to be fulfilled.

- The hosts between you want to share files or folder need to be within the same network if no router is used.
- The hosts need to have different computer names.
- The network location associated to the network interface should not be "public", as this will configure the firewall such that most of the incoming requests are blocked.
- If a host is connected to a domain then sharing will only work with hosts within the same domain.

## **10.3 Methods of File sharing**

#### **10.3.1 Modern: Homegroup**

A homegroup has to be created in the Windows Network and Sharing Center of one host first. All other Windows hosts in the same network can join this homegroup afterwards. On every host you can adjust what standard folders you want to share.

#### **advantages of homegroups:**

- simple to configure
- only one password is needed to connect to the homegroup. This password is different to all user password.

In order to access a network resource you can enter the corresponding UIC (Uniform Naming Convention) in the Windows explorer address bar, for example:

\\computername or \\192.168.0.20

This is valid for all sharing methods.

#### **10.3.2 Most simple: Public folder**

All files in the Windows "Public" folder in are by default shared to all users on the same host. In addition you can configure the Public folder to be accessible to ALL hosts on the network in the "advanced sharing settings" of the "network and sharing center".

### **10.3.3 Old school but most performing: Advanced sharing**

In the context menu (menu with right-click) of every folder you can adjust an advanced sharing. Here you will set:

- the name under which you want to share the folder
- the users an groups allowed
- the permissions for every group or user

In order to have the Windows firewall configured correctly you need to allow the printer and sharing in the advanced sharing settings of the network and sharing center.

#### **Example:**

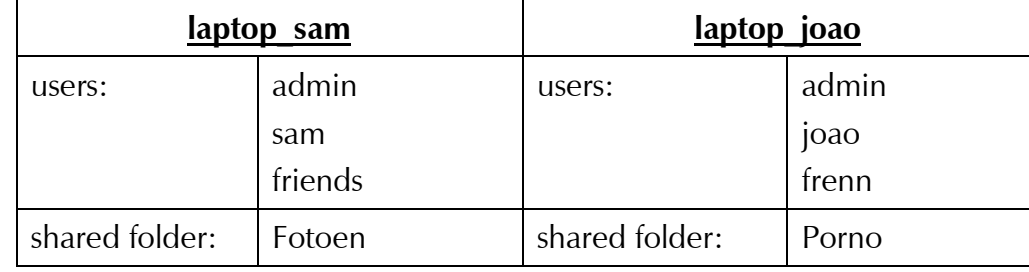

In order to access the Porno share Sam will have to enter \\laptop\_joao\Porno in the Windows explorer. In order to identify himself towards the host laptop mika Tim will need to enter a local username and password, as for example "frenn". This username and password will then be saved in the Windows Credentials manager for future use.